# Centre for Workplace Accessibility

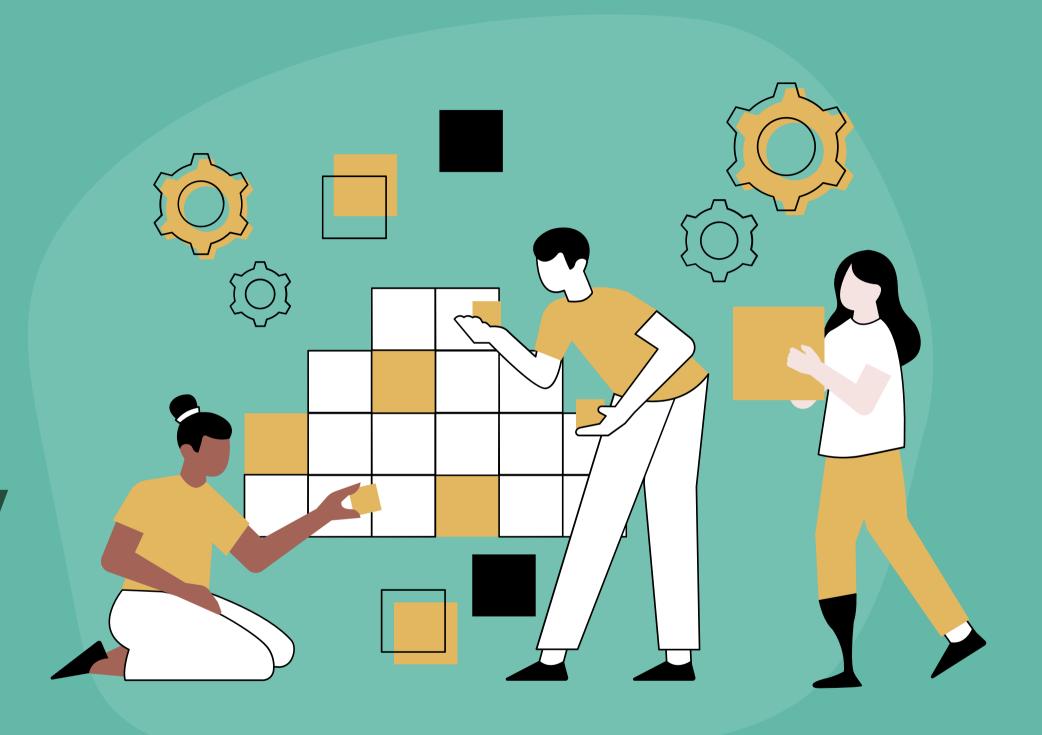

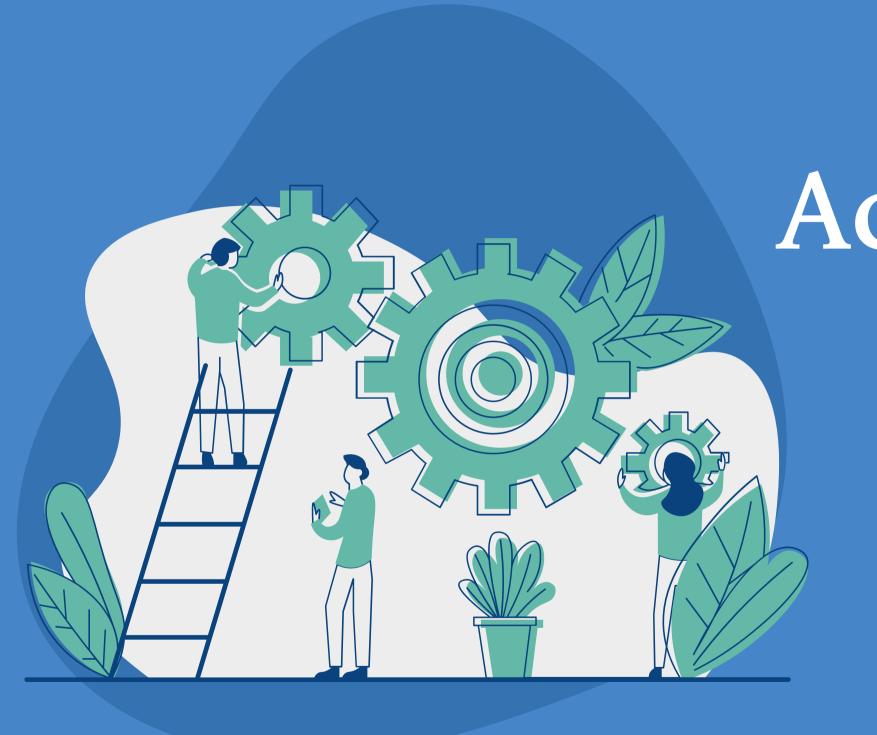

# Land Acknowledgement

# Workplace Accessibility Specialists

**Michael Antunes** 

Alexandria Baugh

Leah Watson

## Agenda

Centre for Workplace Accessibility

**Accessibility Tools** 

Q&A

# Reporting Structure

Human Resources

Total Rewards, Health & Wellbeing

Workplace Health Services

Centre for Workplace Accessibility

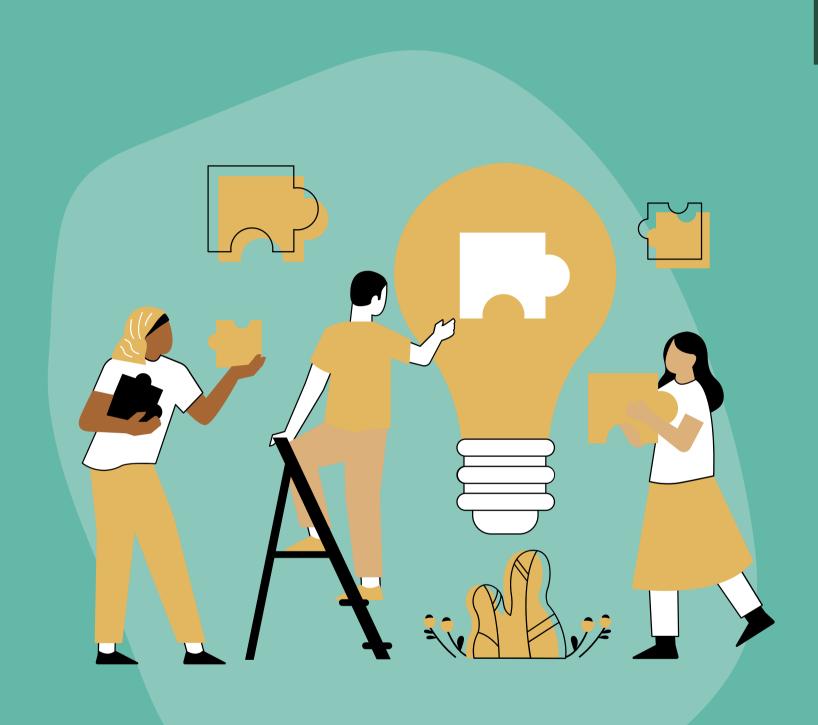

### Background

### Inclusive workplaces

UBC's *Inclusion Action Plan* sets objective for faculty & staff accommodations policy, supported by centralized fund.

#### Community feedback

Conversations with community members, including the Disability Affinity Group, indicated more supports are needed for disabled faculty & staff.

#### **Employment equity**

UBC's *Employment Equity Report* (2020) indicates that people with disabilities continue to be underrepresented in all occupational groups at UBC.

In Scope

**Faculty and Staff** 

**Departments** 

**Hiring Departments** 

Out of Scope

**Student Employees** 

Acute injuries or illnesses that are not chronic or episodic in nature

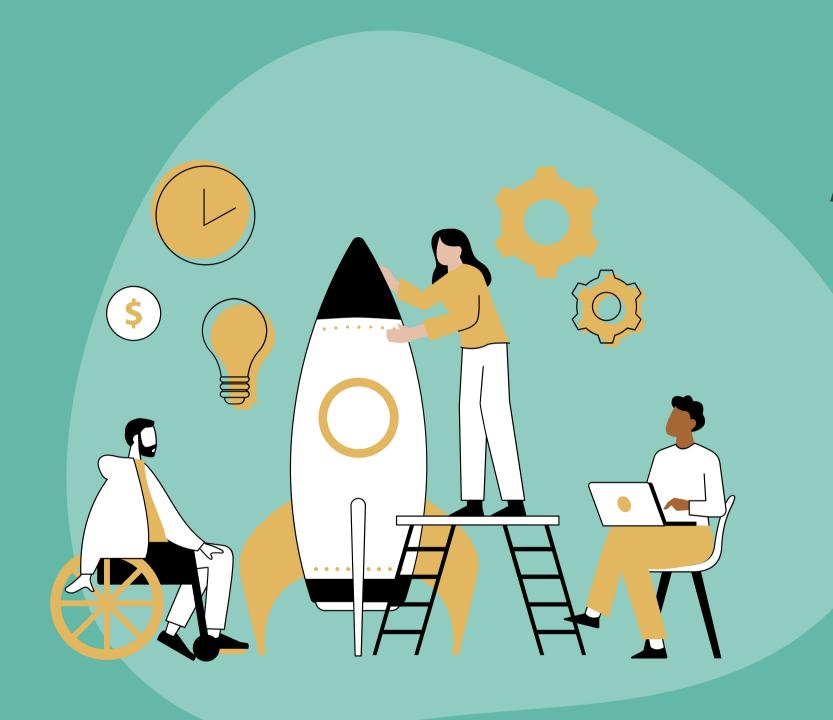

### Workplace Accommodations Fund

Central location for disclosure

Minimize medicalization of disability

Expedite accommodations process by centralizing funding

Objectives

Remove financial barriers

Increase disability inclusion literacy

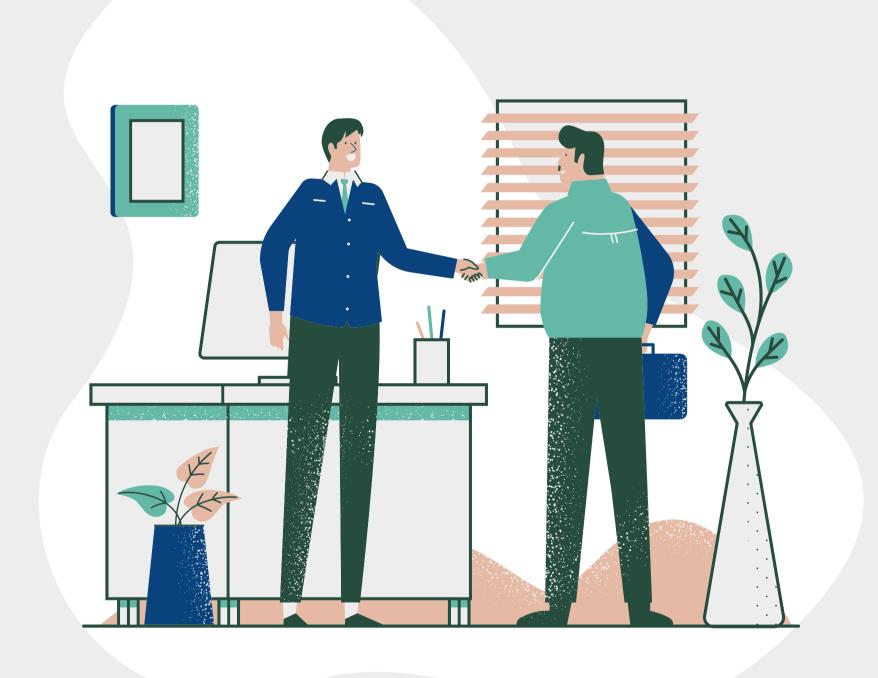

## Our Approach

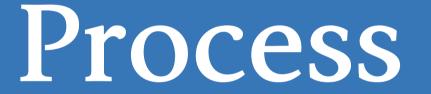

Reach out to CWA

Initial Conversation

Discuss Next Steps

Follow Up

# Accessibility Tools

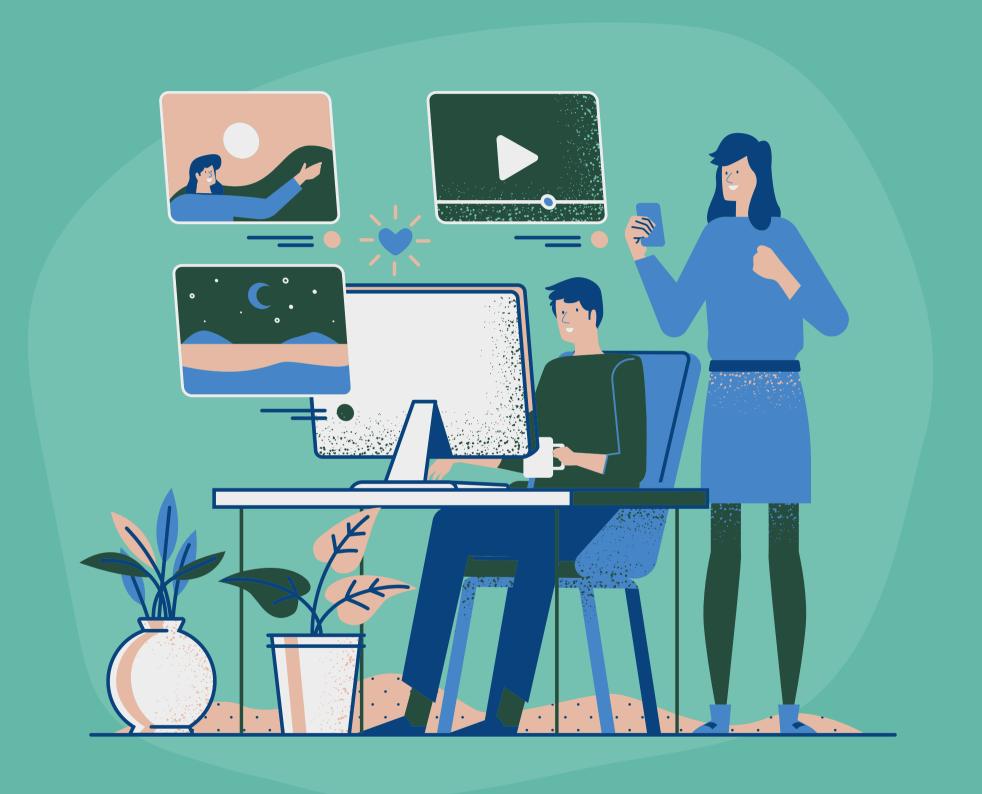

### Zoom Features

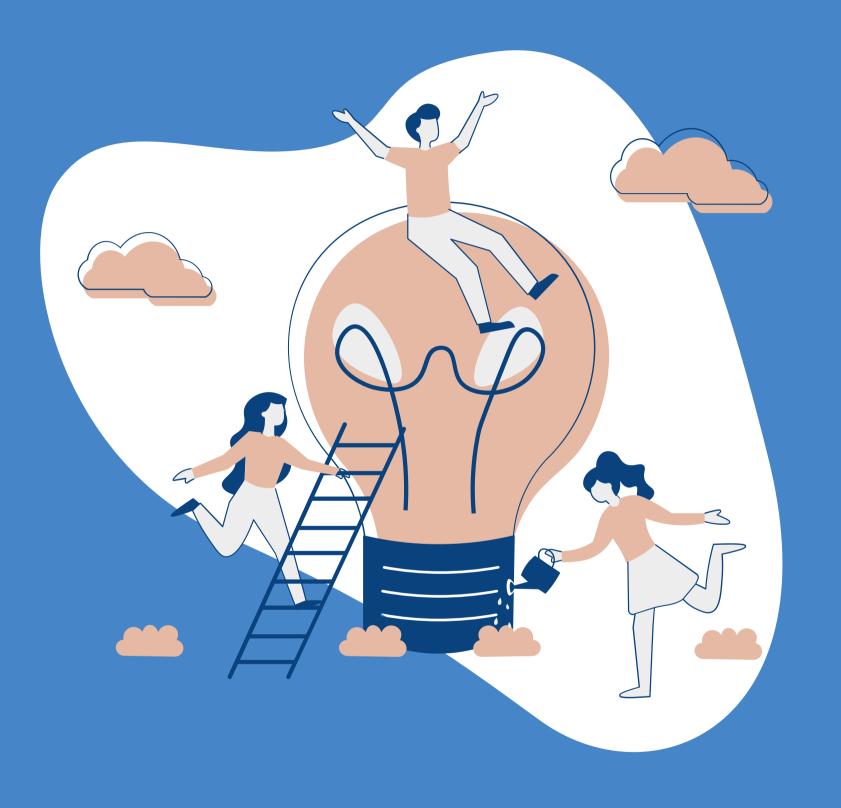

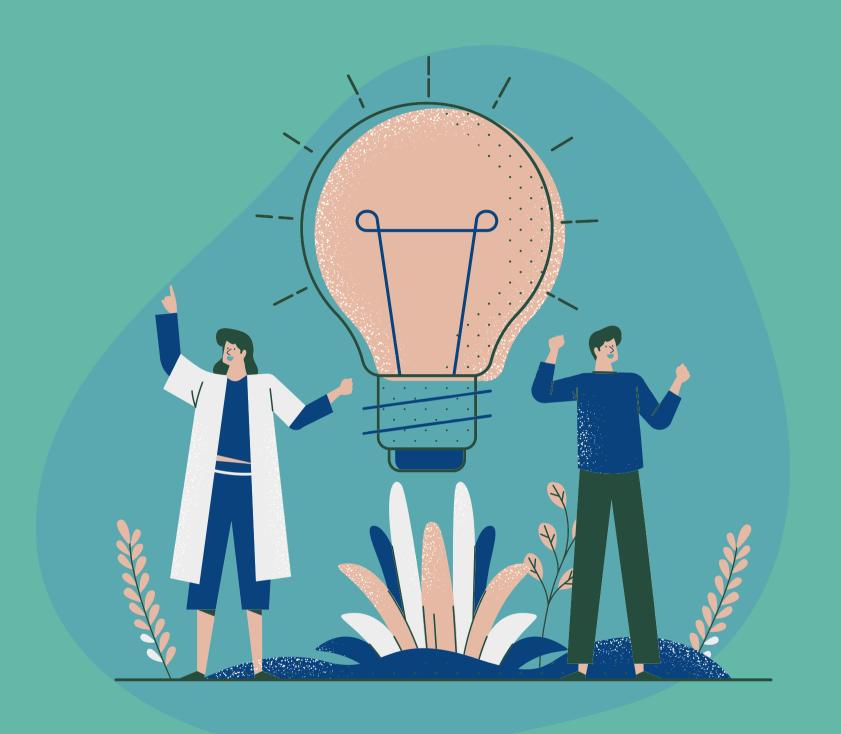

### Auto-generated Captions

Zoom meetings automatically provide live captioning support

### **Manual Captions**

Assign someone to type captions during a meeting

### Display Settings

Adjust the size of closed captions

### **Keyboard Accessibility**

Control common Zoom features with just a keyboard

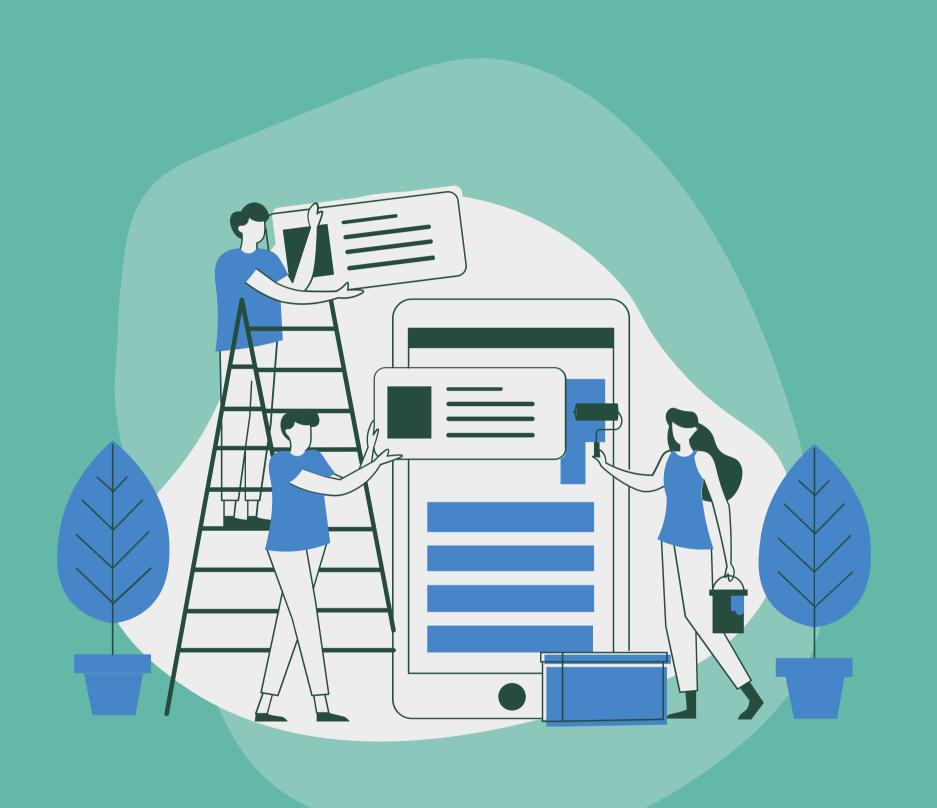

# Outlook Mail Accessibility Features

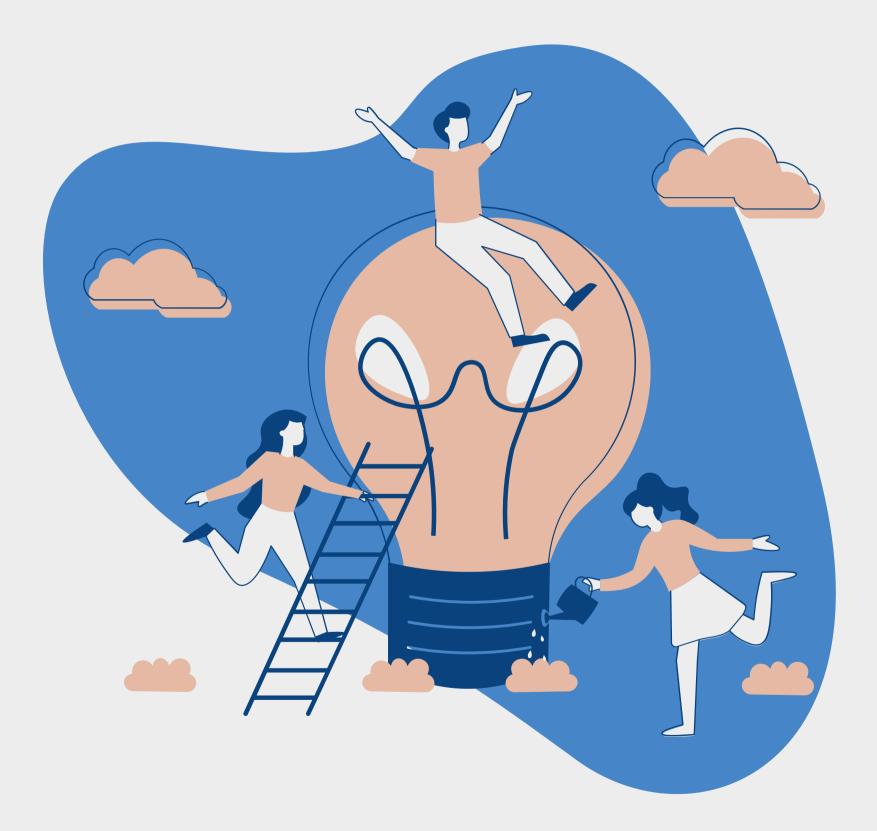

# Microsoft Word Accessibiltiy

### Microsoft Accessibility Tools

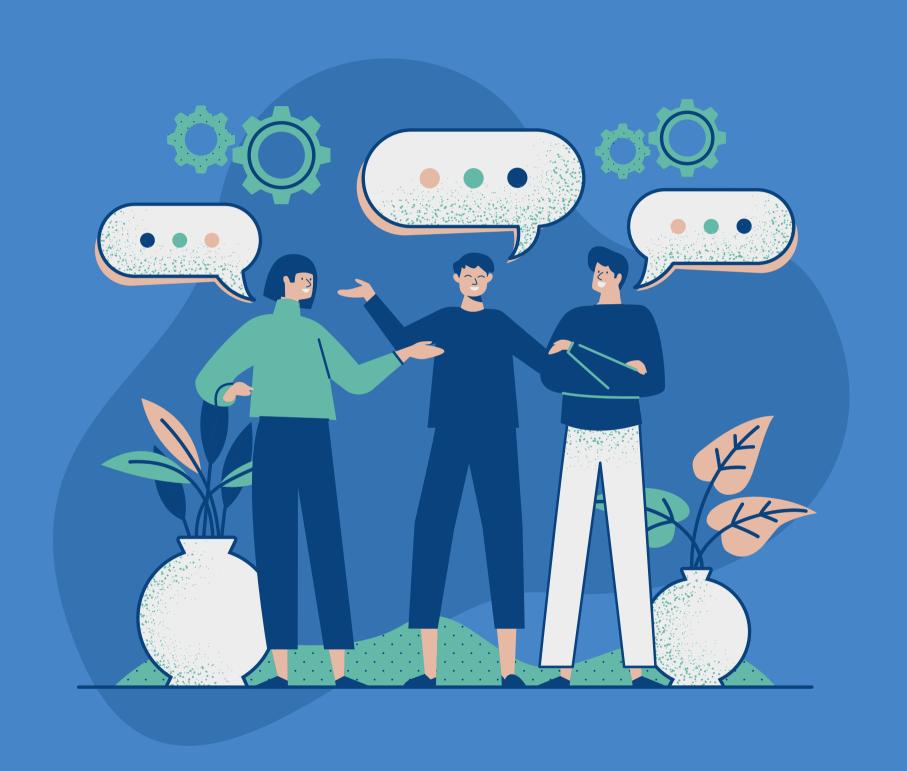

### Narrator

Narrator lets you use your PC without a mouse to complete common tasks. It can read and interact with things on the screen.

Windows logo key + Ctrl + Enter

To stop Narrator from reading at any time, press the Ctrl key

Use speech recognition to convert spoken words into text anywhere on your PC

# Speech Recognition

### Mono Audio

Windows lets you convert stereo sound into single channel, so you can hear everything, even if you only use one headphone

Start button, then select Settings > Ease of Access > Audio > Mono Audio

Magnifier makes part or all of your screen bigger so you can see words and images better

Windows logo key + Plus sign (+)

Windows logo key + Esc to turn Magnifier off

### Magnifier

If you have trouble hearing audio alerts, you can have your PC display them visually

Start button, then select Settings > Ease of Access > Audio

Under Show audio alerts visually, choose how you want audio alerts displayed

### Visual Alerts

### Notifications

By default, Windows notifications disappear five seconds after they appear. If you want more time to read them, you can increase how long they're displayed

Start button, then select Settings > Ease of Access > Display

If it is hard to see what's on-screen, you can apply a color filter

Start > Settings > Ease of Access > Color filters

### Color Filters

### Focus Assist

Windows offers ways to minimize distractions so it is easier to focus on tasks

This includes reducing visual distractions, cleaning up the taskbar, reducing notifications

Minimizing Visual Distractions:

Select Start , then select Settings > Ease of

Access > Display

Cleaning up the taskbar:

Select Start , then select Settings >

Personalization > Taskbar

Reducing notifications

Action Center > Focus Assist

Immersive Reader in Microsoft Edge simplifies web page layouts, removes clutter, and helps you customize your reading experience

### Immersive Reader

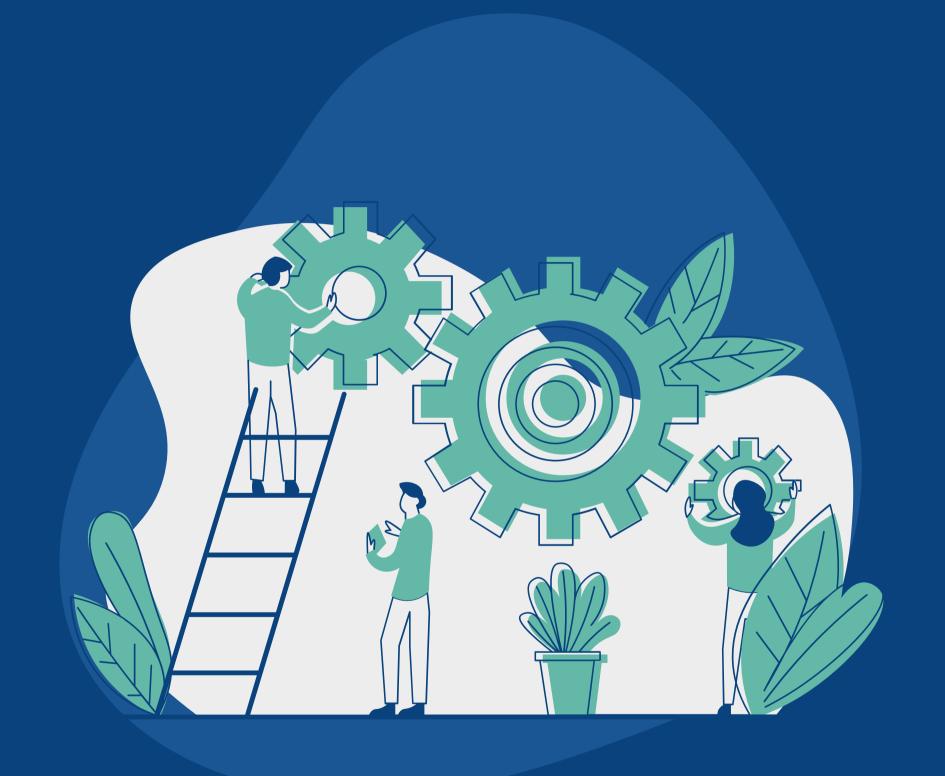

# Apple Accessibility Options

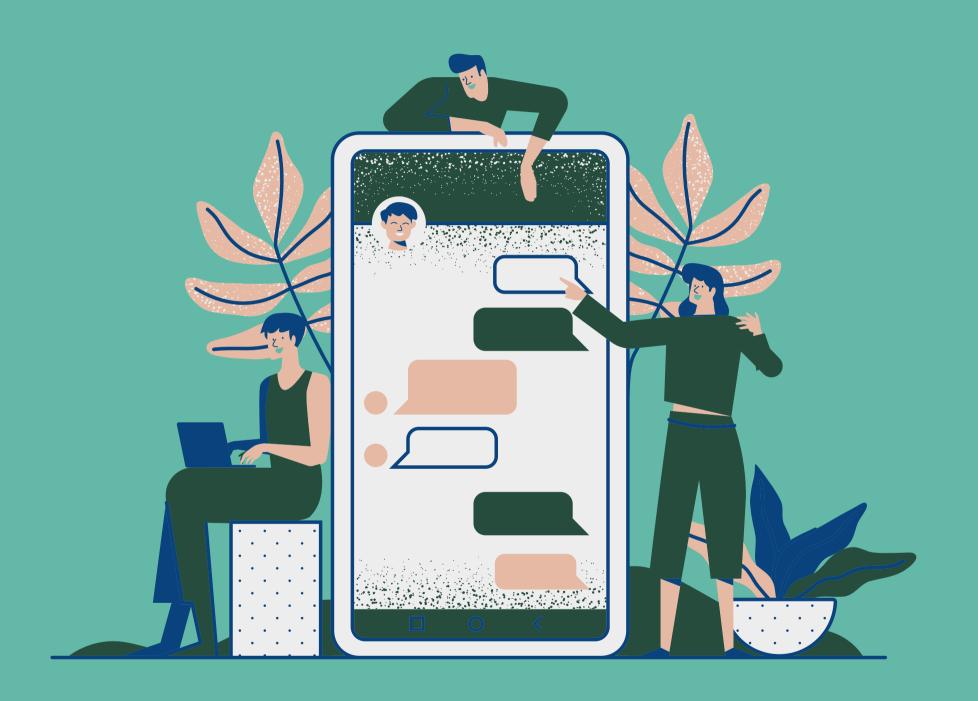

# Apple Menu > System Preferences, then click Accessibility

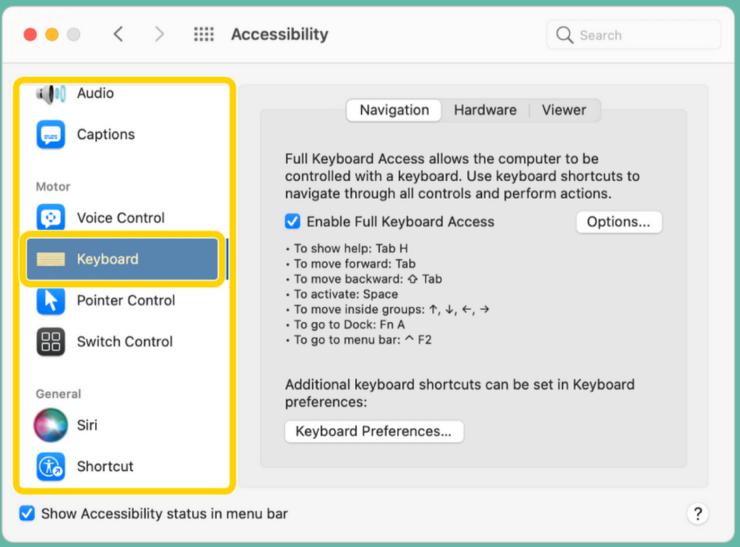

#### VoiceOver

Built-in screen reader for Mac

#### Zoom Features

Make content on the screen larger and easier to see

### Display

Invert colors, adjust contrast, and reduce transparency

#### **Audio Features**

Have the screen flash when alerts or announcements occur, and play stereo audio as mono

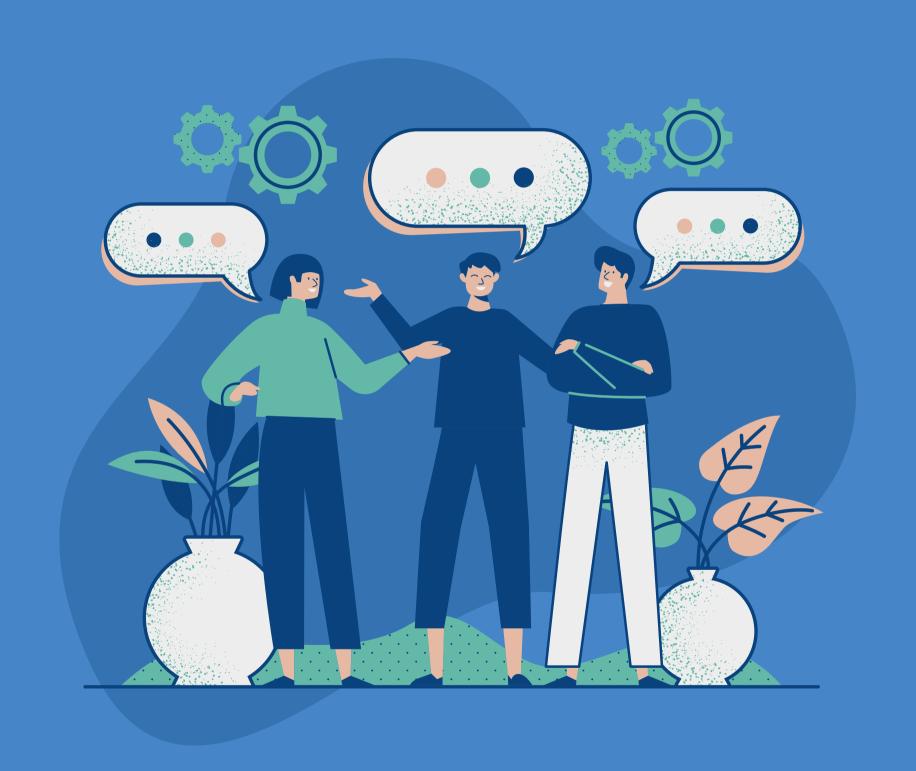

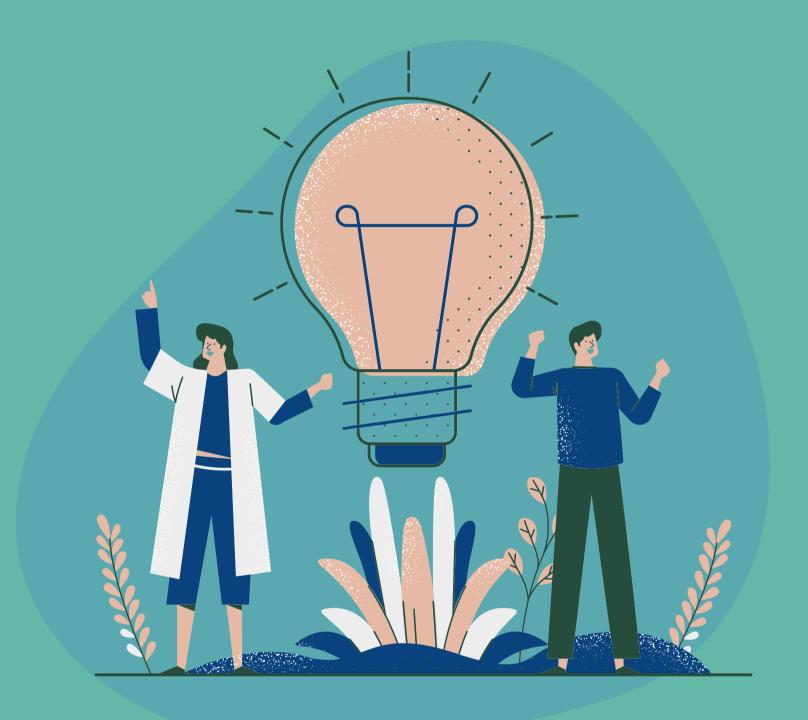

#### **Voice Control**

Use Voice Control to dictate text and speak commands

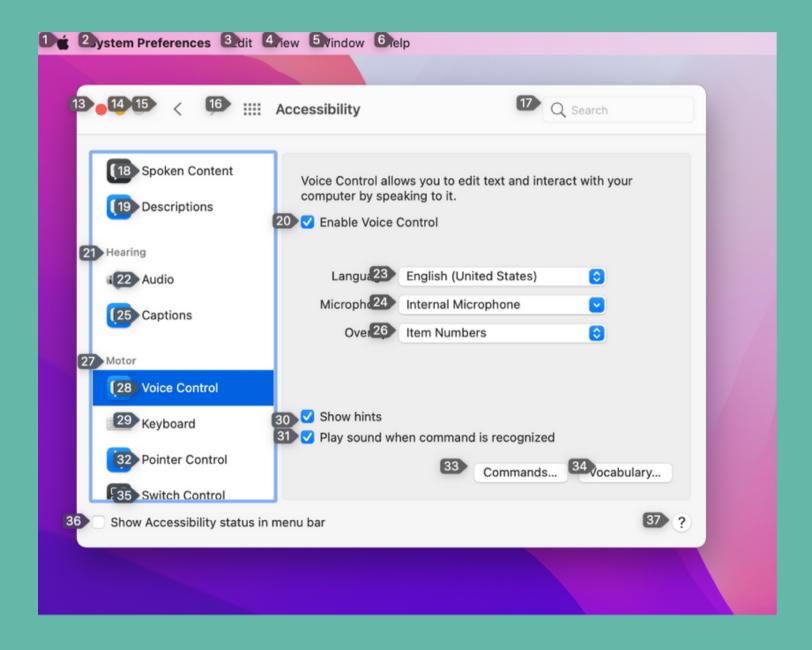

# Keyboard Accessibility Options

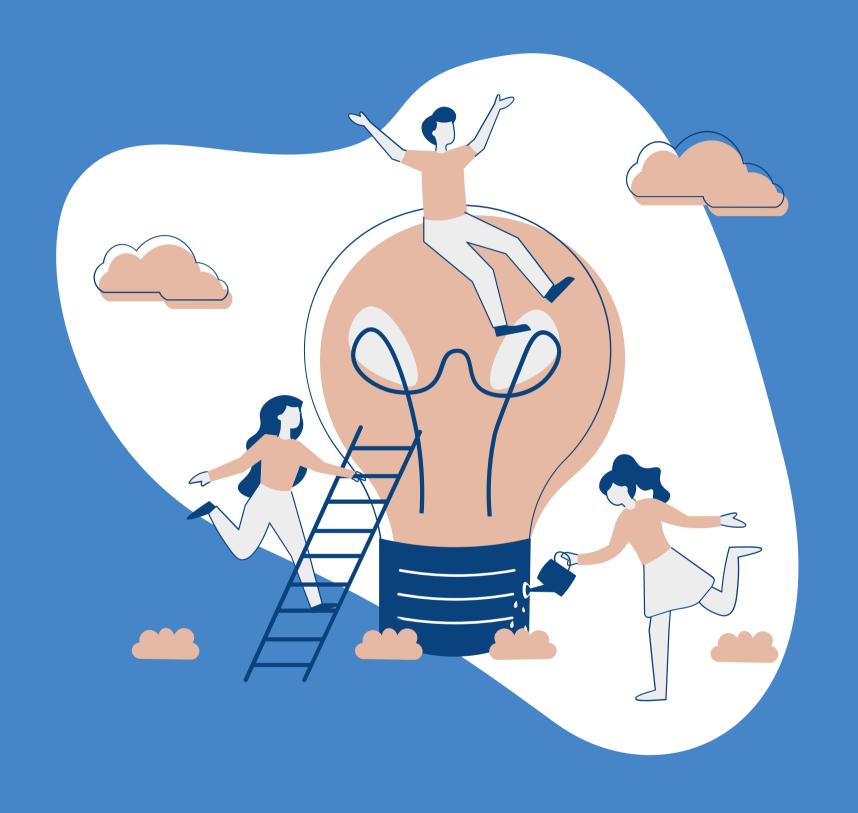

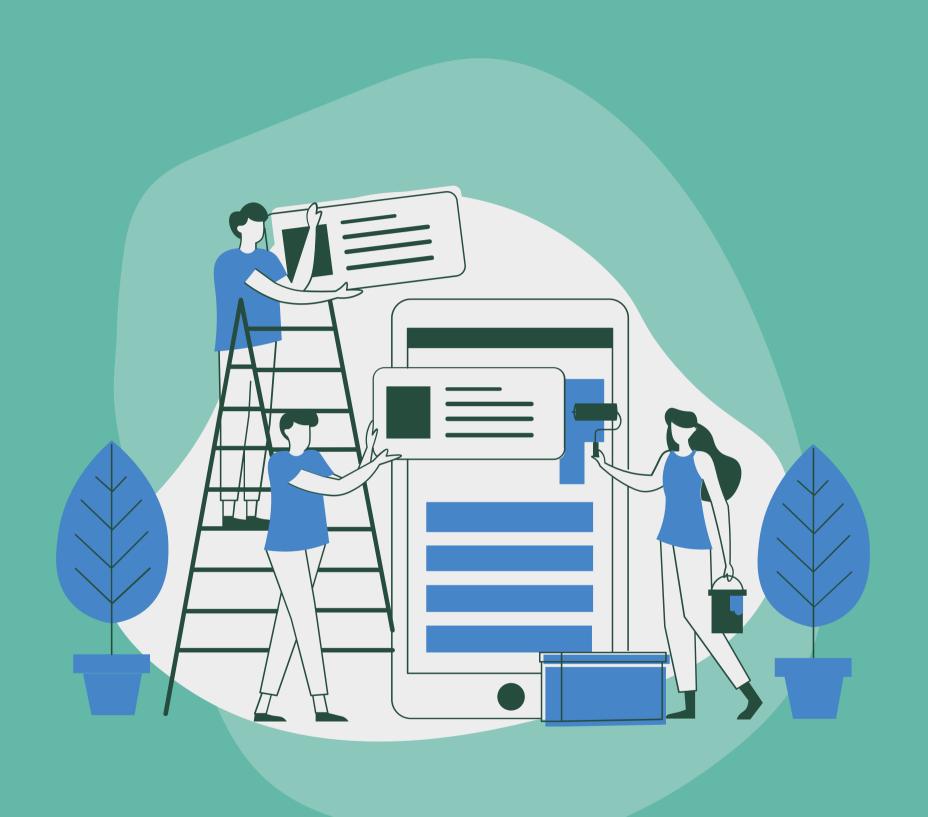

## Keyboard Shortcuts

# Questions?